# Herramienta de Medición de Emisiones Financiadas

- ➢ Guía de Usuario
- ➢ Metodología
- ➢ Recomendaciones para auditores
- ➢ Preguntas frecuentes

# Alianza para la Banca Sostenible – Colombia

Noviembre 2023

## **Guía de Usuario**

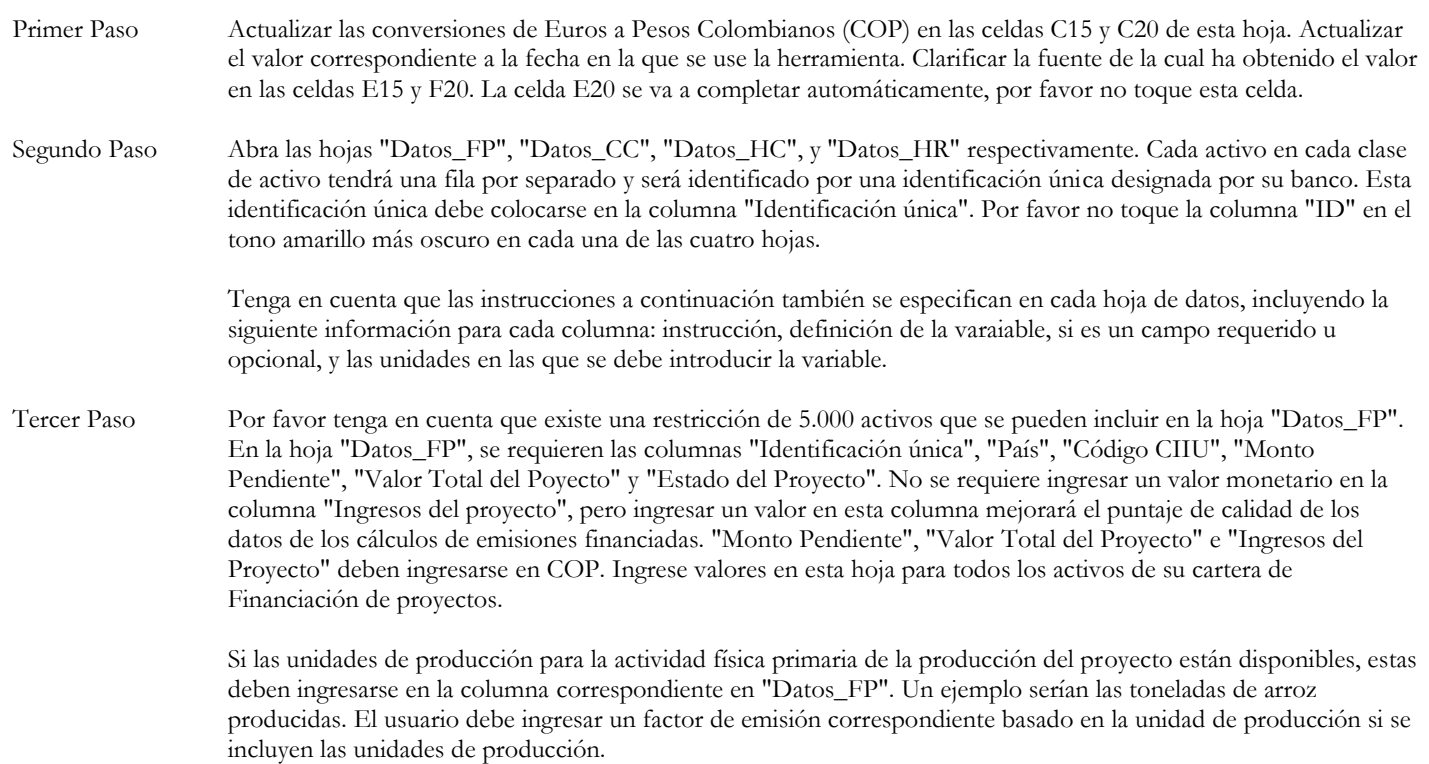

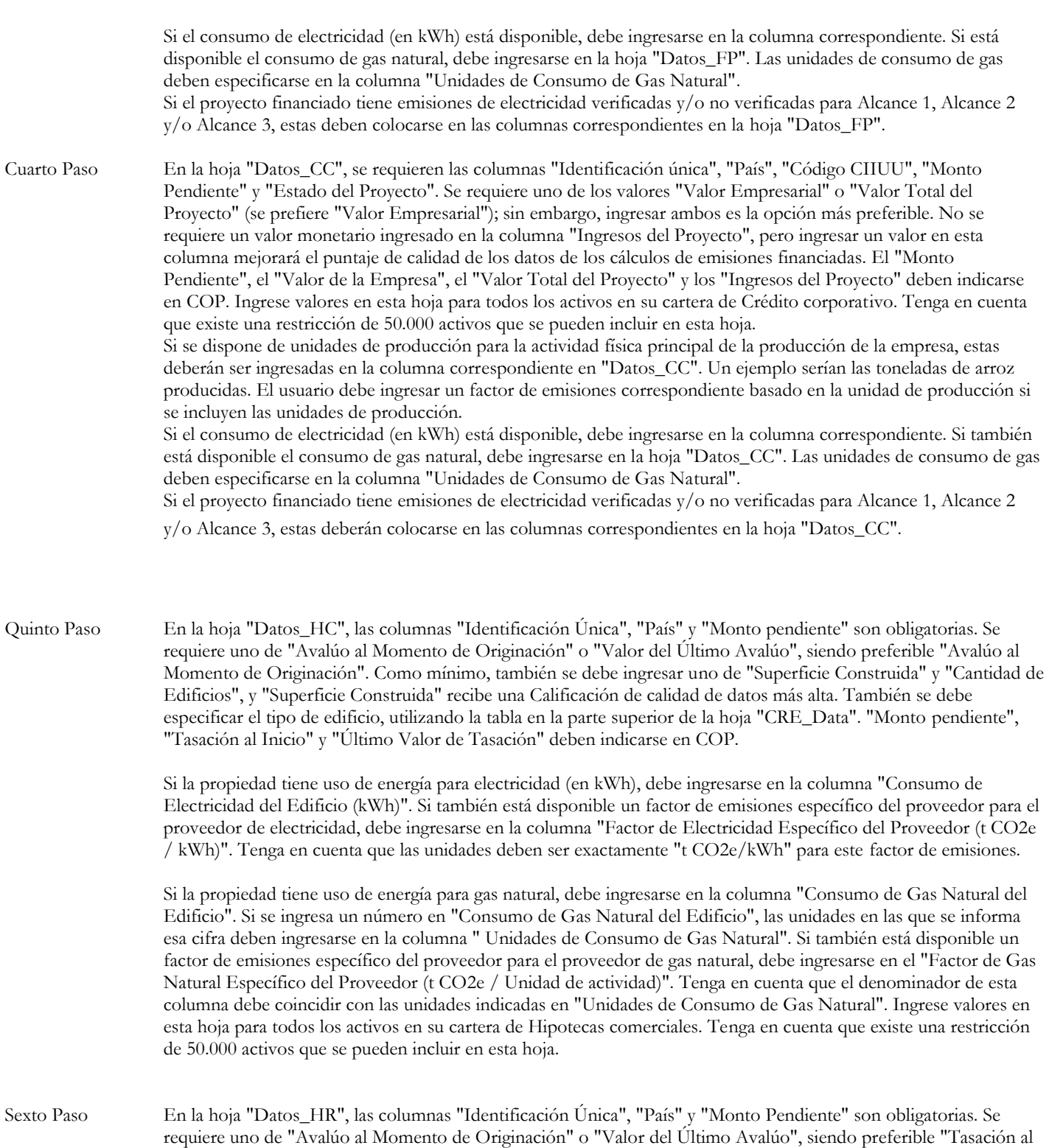

Inicio". "Monto Pendiente", "Avalúo al Momento de Originación" y "Valor del Último Avalúo" deben indicarse en COP. La columna "Superficie Construida" también debe ingresarse en metros cuadrados.

Si la propiedad tiene uso de energía para electricidad (en kWh), debe ingresarse en la columna "Consumo de electricidad del edificio (en kWh)". Si también está disponible un factor de emisiones específico del proveedor para

el proveedor de electricidad, debe ingresarse en la columna "Factor de electricidad específico del proveedor (t CO2e / kWh)". Tenga en cuenta que las unidades deben ser exactamente "t CO2e/kWh" para este factor de emisiones. Si la propiedad tiene datos disponibles para el uso de energía para gas natural, debe ingresarse en la columna "Consumo de Gas Natural del Edificio". Si se ingresa un número en "Consumo de Gas Natural del Edificio", se deben ingresar las unidades en las que se informa esa cifra. en la columna "Unidades de Consumo de Gas Natural". Si también está disponible un factor de emisiones específico del proveedor para el proveedor de gas natural, debe ingresarse en el "Factor de Gas Natural Específico del Proveedor (t CO2e/Unidad de Actividad)". Tenga en cuenta que el denominador de esta columna debe coincidir con las unidades indicadas en "Unidades de Consumo de Gas Natural". Ingrese valores en esta hoja para todos los activos en su cartera hipotecaria. Tenga en cuenta que existe una restricción de 50.000 activos que se pueden incluir en esta hoja. Séptimo Paso Una vez que haya ingresado todos los activos para cada clase de activo y haya verificado que las unidades ingresadas son correctas, navegue a las hojas de trabajo "Resultados\_FP", "Resultados\_CC", "Resultados\_HC" y "Resultados\_HR". En estas hojas, verá las emisiones atribuidas por alcance. • Las emisiones de Alcance 1 son las que pertenecen o están controladas directamente por la entidad informante • Las emisiones de Alcance 2 son emisiones indirectas que resultan de la compra de electricidad, vapor, calefacción o refrigeración consumidos por la entidad informante • Las emisiones de Alcance 3 son todas las demás emisiones indirectas que ocurren en la cadena de valor. Dentro de la herramienta, solo se incluyen las emisiones Upstream de Alcance 3 (en caso de estar disponibles), que incluyen todas las emisiones que ocurren en el ciclo de vida hasta el punto de venta del bien o servicio para el que se utilizó la financiación Las emisiones financiadas son las emisiones indirectas de GEI atribuibles a las entidades financieras, ya que estas proporcionan financiación a las empresas emisoras. Las emisiones se atribuyen a las emisiones financieras con base en reglas contables consistentes y sólidas que son únicas para cada clase de activo. Lo que se muestra en las hojas de resultados son las emisiones atribuidas a su institución, según la información proporcionada en las pestañas "Datos\_FP", "Datos\_CC", "Datos\_HC" y "Datos\_HR". La "Calificación de Calidad de Datos de PCAF" se relaciona con la precisión de los datos proporcionados. Una Calificación de 1 es la calidad de datos más alta disponible para esa clase de activos y la calidad de los datos disminuye a medida que aumenta el valor de la Calificación. Octavo Paso La hoja "Tablero de Resultados" visualiza los resultados de los cálculos de emisiones financiadas. Las emisiones totales de las tres clases de activos de su cartera se muestran por alcance. También se muestran los diez principales activos de cada clase de activo al que le corresponden las mayores emisiones financiadas, con el objetivo de resaltar

## **Guía Metodológica:**

#### **Introducción**

La herramienta desarrollada calcula las emisiones financiadas para cuatro clases de activos: financiación de proyectos, créditos corporativos, hipotecas comerciales, e hipotecas residenciales. Para ello, se basa en la metodología detallada según el [Estándar PCAF](https://carbonaccountingfinancials.com/files/downloads/PCAF-Global-GHG-Standard.pdf) (actualmente disponible únicamente en inglés), que determina una calificación de calidad según los datos usados.

los mayores contribuyentes a las emisiones financiadas de su institución.

#### **Hojas de ingreso de datos y metodología PCAF**

El usuario debe ingresar los datos asociados a sus activos en las hojas de datos correspondientes. La estructura de estas hojas de datos para las cuatro clases de activos está alineada con la metodología de PCAF [\(Ilustración 1\)](#page-3-0). Por lo tanto, las variables presentes en las celdas G14 – Z14 son las mismas que se detallan en las columnas de Atribución y Factores de Emisión en la [Ilustración 1](#page-3-0) (para la financiación de proyectos).

<span id="page-3-0"></span>*Ilustración 1. Descripción detallada de la tabla de calificación de calidad de datos para financiación de proyectos según el Estándar PCAF (actualmente solo disponible en inglés). La tabla se puede encontrar en la página 144 del Estándar PCAF.*

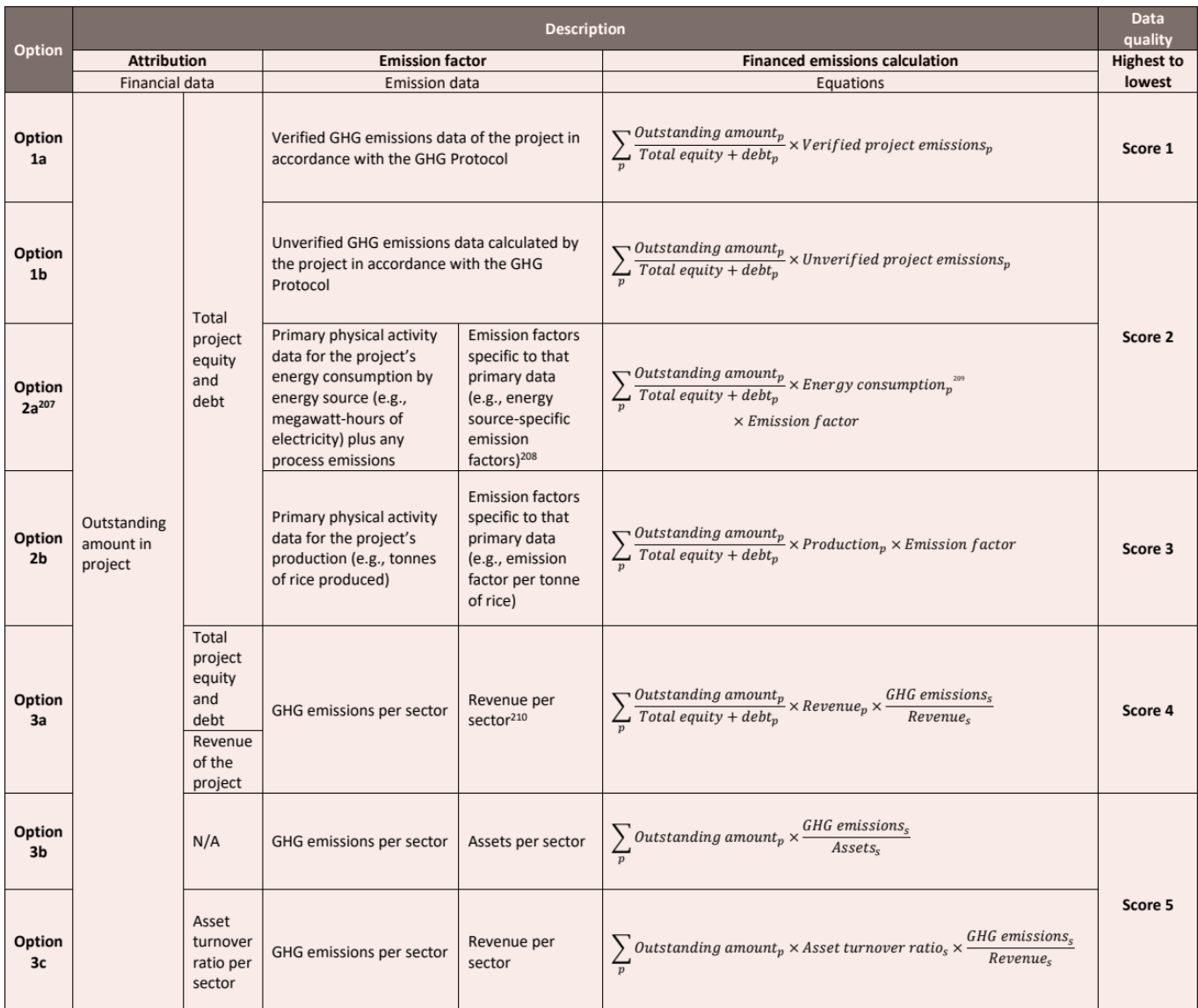

Dependiendo de la información proporcionada, la herramienta empleará una ecuación específica para calcular las emisiones financiadas. La ecuación empleada por la herramienta según el tipo de datos ingresados se puede observar en la columna 'Cálculo de emisiones financiadas' [\(Ilustración 1\)](#page-3-0). La herramienta detalla las variables mínimas requeridas para dicho cálculo1, el cual está asociado a un puntaje de calidad 5 (Score 5). Sin embargo, a media que el usuario ingrese datos para otras variables, la calificación de calidad aumentará de acuerdo a la tabla de calificación de datos, y se empleará una ecuación distinta para el cálculo.

En las hojas de datos de la herramienta (celdas G14 – Z14 para financiación de proyectos), las variables están organizadas de izquierda a derecha, comenzando con aquellas asociadas a una de mayor calificación de calidad y disminuyendo hacia las de menor calidad.

La misma lógica y estructura de la hoja de datos aplica para las cuatro clases de activos en la herramienta. En la hoja de datos para hipotecas comerciales, existe además la particularidad de la tabla de tipo de edificios (celdas C9:D28), que es una variable que se requiere para el cálculo.

<sup>1</sup> Las variables que se requieren como mínimo son especificadas en cada Hoja de Datos y en la Guía de Usuario.

#### **Financiación de proyectos**

#### *Ejemplo 1*

Datos disponibles:

- Código CIIU: 01
- Monto Pendiente: 43 millones de COP
- Valor Total del Proyecto (Patrimonio neto + deuda): 83.94 millones de COP
- Ingresos del Proyecto: 5 millones de COP

En este caso, además de tener los variables mínimamente requeridas para esta clase de activo (Código CIIU, Monto Pendiente), también contamos con el Valor Total del Proyecto y los Ingresos del Proyecto. Al tener estos datos, la herramienta puede automáticamente hacer el cálculo correspondiente con la calificación de calidad 4 (opción 3a) de acuerdo a la tabla en l[a Ilustración 1.](#page-3-0)

#### *Ejemplo 2*

Datos disponibles:

- Código CIIU: 05
- Monto Pendiente: 5 millones de COP
- Emisiones de Alcance 1 no verificadas: 1000 tCO<sub>2</sub>e
- Emisiones de Alcance 2 no verificadas: 1000 tCO<sub>2</sub>e
- Valor Total del Proyecto (Patrimonio neto + deuda): 7 millones de COP
- Ingresos del Proyecto: 5 millones de COP

En este caso, además de tener los variables mínimamente requeridas para esta clase de activo (Código CIIU, Monto Pendiente), así como las variables requeridas para obtener una calificación de calidad de datos 4, también contamos con datos no verificados de emisiones de alcance 1 y 2. Gracias a esto, la herramienta automáticamente selecciona la opción 1b para realizar los cálculos, la cual está asociada a una calificación de calidad de datos 2 [\(Ilustración 1\)](#page-3-0).

#### **Créditos corporativos**

*Ilustración 2. Descripción detallada de la tabla de calificación de calidad de datos para créditos corporativos según el Estándar PCAF (actualmente solo disponible en inglés). La tabla se puede encontrar en la página 143 del Estándar PCAF.*

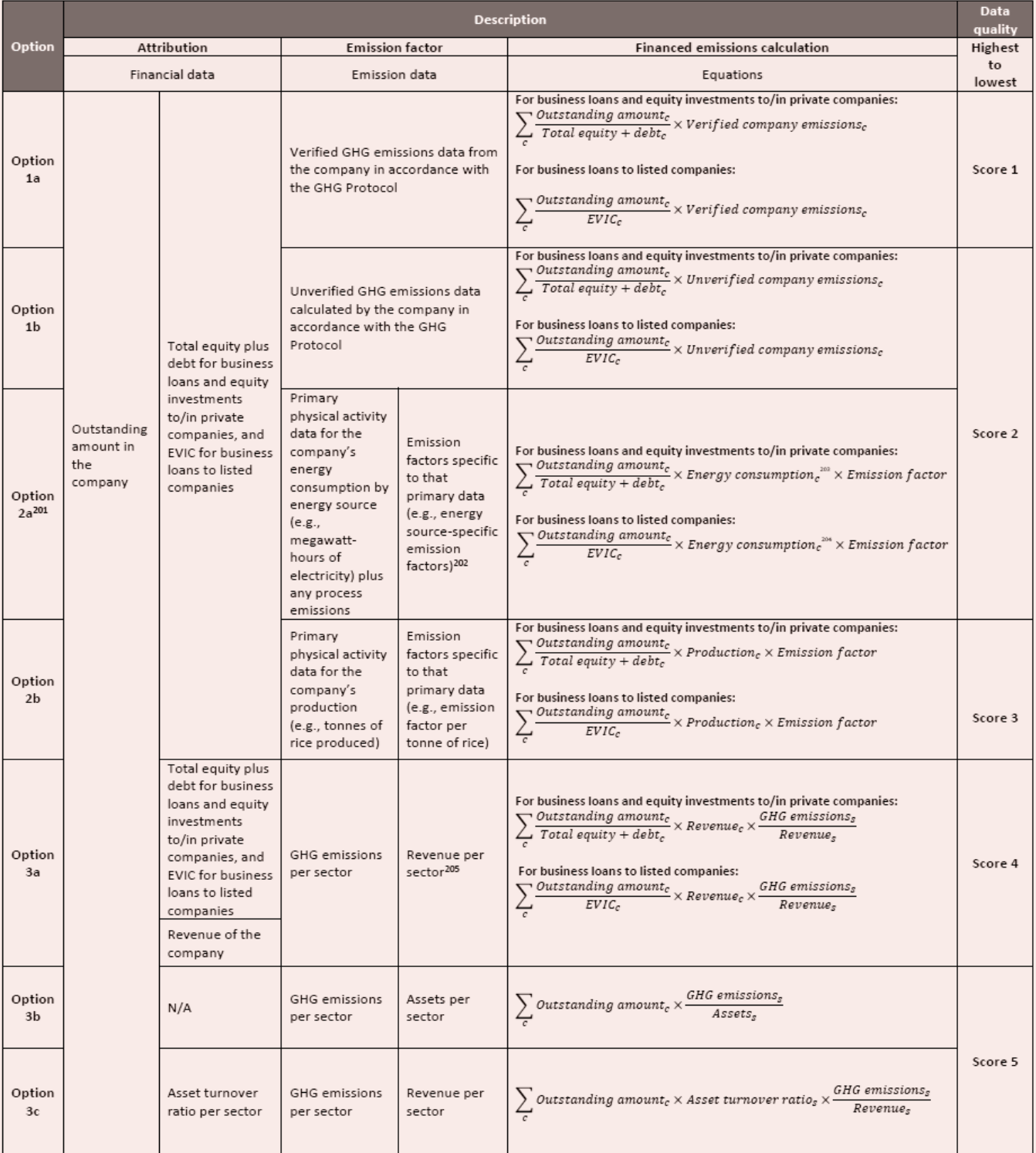

#### *Ejemplo 1*

Datos disponibles:

- Código CIIU: 1104
- Monto Pendiente: 1000 millones de COP
- Emisiones de Alcance 1 Verificadas: 50 tCO2e
- Emisiones de Alcance 2 Verificadas: 10 tCO2e
- Emisiones de Alcance 3 Verificadas: 1 tCO2e
- Valor Empresarial: 10000 millones de COP
- Valor Total del Proyecto (Patrimonio total neto + deuda): 10000 millones de COP
- Estado del Proyecto: operacional

En este ejemplo, se tienen disponibles todos los datos mínimamente requeridos (análogamente a financiación de proyectos, incl. Código CIIU, Monto Pendiente, y Estado del Proyecto), así como los datos reportados de emisiones de alcance 1, 2, y 3 verificados, que son los de más alta calidad posible. Entonces, la herramienta automáticamente hace uso de estos inputs, lo cual resulta en una calificación de calidad de datos 1 (opción 1a de créditos corporativos) para este activo.

*Ejemplo 2*

Datos disponibles:

- Código CIIU: 01
- Monto Pendiente: 1000000 millones de COP
- Consumo de Electricidad (kWh): 66 kWh
- Consumo de Gas Natural (mmbtu): 44 mmbtu
- Valor Empresarial: 1000000 millones de COP
- Valor Total del Proyecto (Patrimonio total neto + deuda): 1000000 millones de COP
- Estado del Proyecto: operacional

Para este activo, además de tener disponibles todos los datos mínimamente requeridos (incl. Código CIIU, Monto Pendiente, y Estado del Proyecto), se tienen los datos de actividad primaria física correspondientes al consumo de electricidad y de gas natural, que están asociados a un alto nivel de calidad (el más alto después de datos de emisiones reportados por el cliente). La herramienta automáticamente hace uso de estos datos, lo cual resulta en una calificación de calidad de datos 2 (opción 2b de créditos corporativos) para este activo.

#### **Hipotecas comerciales**

*Ilustración 3. Descripción detallada de la tabla de calificación de calidad de datos para hipotecas comerciales según el Estándar PCAF (actualmente solo disponible en inglés). La tabla se puede encontrar en la página 145 del Estándar PCAF.*

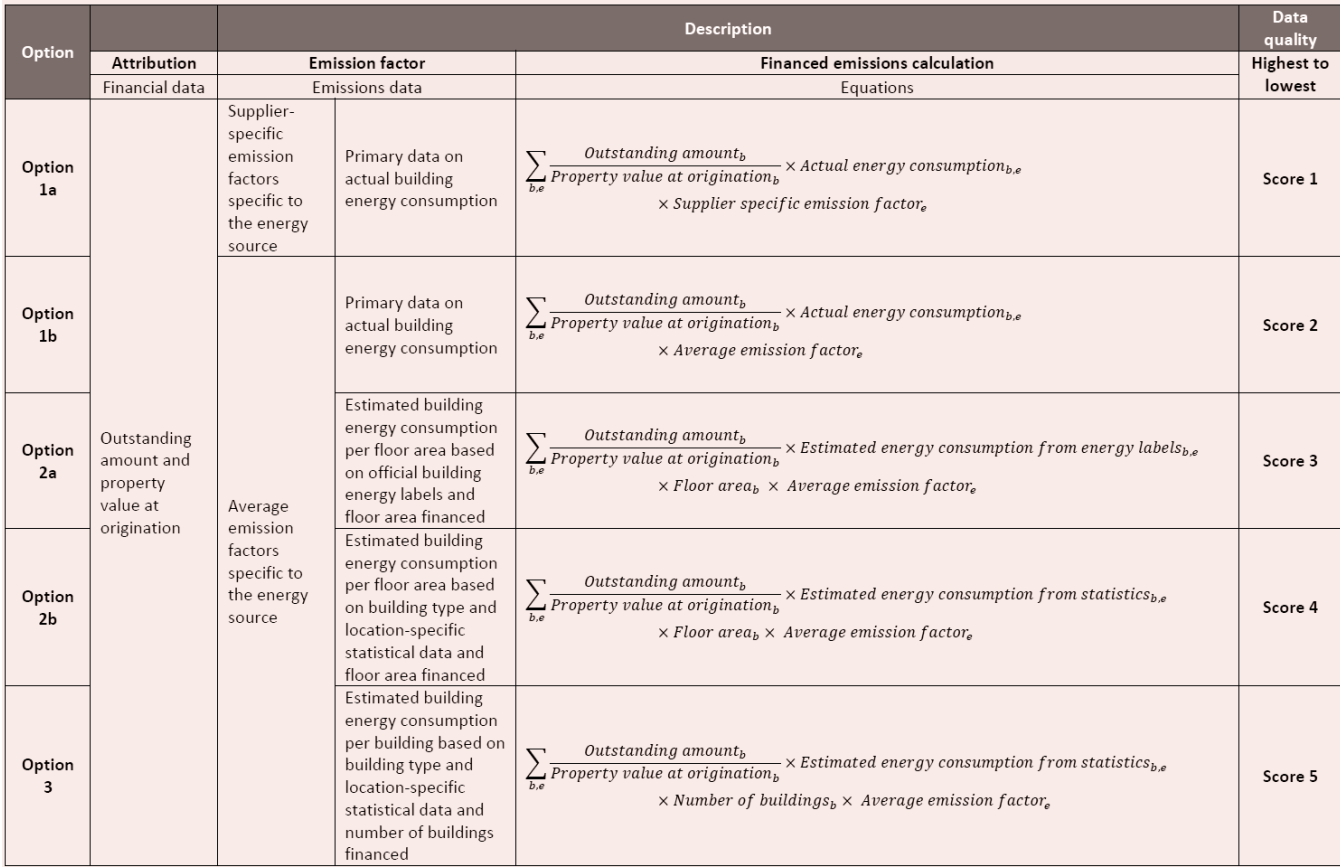

#### *Ejemplo 1*

Datos disponibles:

- Monto Pendiente: 20 millones de COP
- Tasa de originación: 0.5
- Avalúo al Momento de la Originación: 0.25 millones de COP
- Valor del Último Avalúo: 25 millones de COP
- Cantidad de Edificios: 1
- Tipo de Edificio: Venta de alimentos

Para este activo, se tienen disponibles todos los datos mínimamente requeridos (incl. Monto Pendiente, Superficie Construida y/o Cantidad de Edificios y Avalúo al Momento de Originación y/o Valor del Último Avalúo, y Tipo de Edificio). El tipo de edificio en cuestión se trata en este caso se de un edificio que concierne la venta de alimentos. Esta información se ingresa a la herramienta usando el código correspondiente según la tabla proporcionada en las celdas C9:D28 de la hoja de datos para hipotecas comerciales. Debido a que se ingresan únicamente las variables requeridas como mínimo según el Estándar, se obtiene una calificación de calidad de datos 5 (opción 3 de hipotecas comerciales).

*Ejemplo 2*

Datos disponibles:

- Monto Pendiente: 1000 millones de COP
- Superficie construida: 40000 metros cuadrados
- Tasa de originación: 1
- Avalúo al Momento de la Originación: 11 millones de COP
- Valor del Último Avalúo: 13 millones de COP
- Cantidad de Edificios: 2
- Tipo de Edificio: Hotel (Alojamiento)

Para este activo, se tienen disponibles todos los datos mínimamente requeridos (incl. Monto Pendiente, Superficie Construida o Cantidad de Edificios y Avalúo al Momento de Originación o Valor del Último Avalúo, y Tipo de Edificio). El tipo de edificio en cuestión se trata en este caso se trata de un hotel, que cae bajo la categoría de alojamiento en la tabla proporcionada en las celdas C9:D28. Debido a que tenemos disponibles el dato de la superficie construida, tipo de dato que es considerado de mayor calidad que el dato de número de edificios proporcionado, la herramienta hace uso automáticamente de esta variable. Esto resulta en una calificación de calidad de datos 4 (opción 2b de hipotecas comerciales), que es ligeramente superior a la del ejemplo anterior.

#### **Hipotecas residenciales**

*Ilustración 4. Descripción detallada de la tabla de calificación de calidad de datos para hipotecas residenciales según el Estándar PCAF (actualmente solo disponible en inglés). La tabla se puede encontrar en la página 146 del Estándar PCAF.*

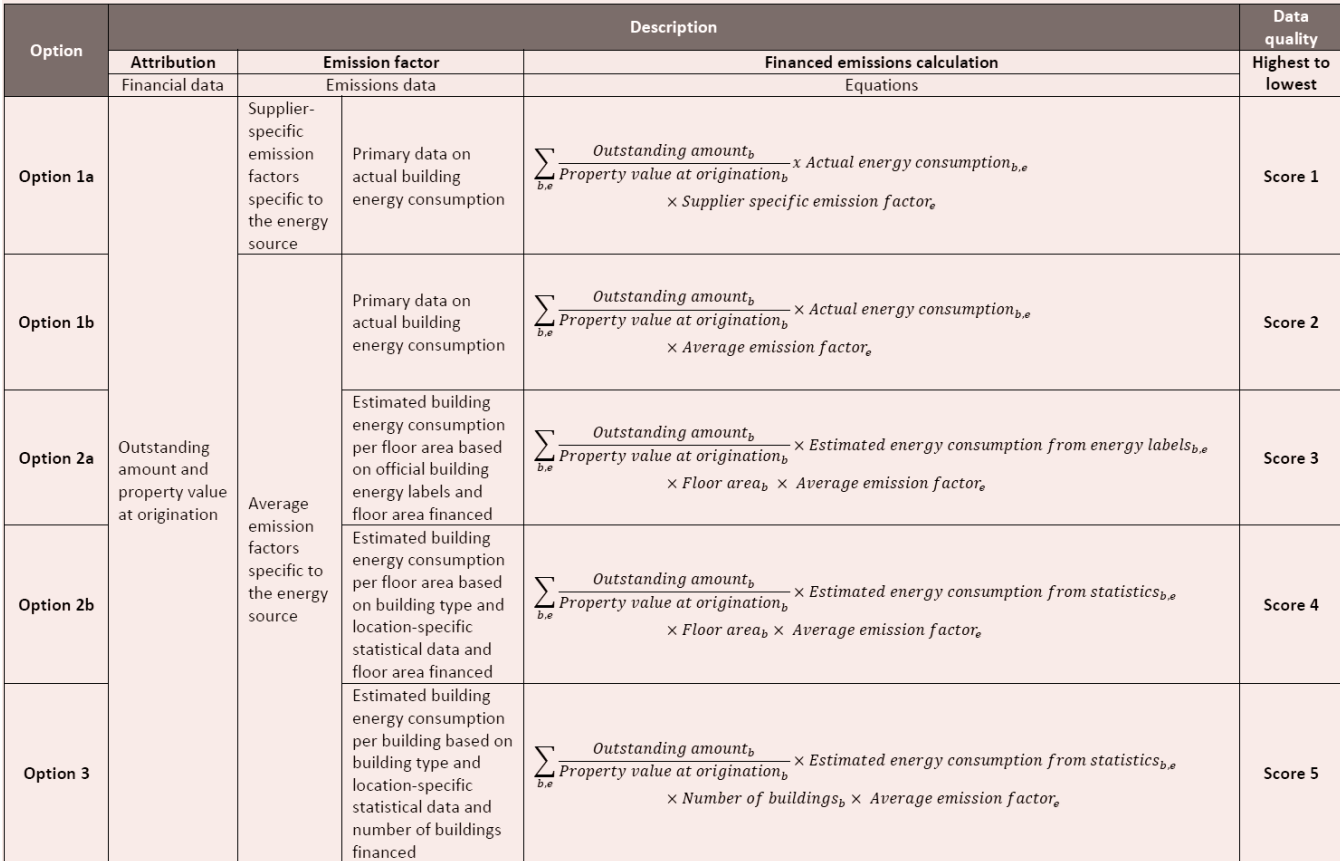

## *Ejemplo 1*

Datos disponibles:

- Monto Pendiente: 0.5 millones de COP
- Superficie construida: 5000 metros cuadrados
- Tasa de originación: 1
- Avalúo al Momento de la Originación: 0.5 millones de COP
- Valor del Último Avalúo: 0.5 millones de COP

Para hipotecas residenciales, los datos que se requieren como mínimo son el Monto Pendiente y el Avalúo al Momento de Originación o el Valor del Último Avalúo. Se tienen ambos de estos datos disponibles, así como también la superficie construida, que es un dato opcional. De acuerdo con el Estándar PCAF, al usar estos datos resulta en una calificación de calidad de datos 4 (opción 2b de hipotecas residenciales).

#### *Ejemplo 2*

Datos disponibles:

- Monto Pendiente: 2 millones de COP
- Superficie construida: 2000 metros cuadrados
- Tasa de originación: 0.2
- Avalúo al Momento de la Originación: 10
- Valor del Último Avalúo: 2 millones de COP
- Consumo de Electricidad (kWh): 100 kWh
- Consumo de Gas Natural: 100 pies cúbicos
- Unidades de Consumo de Gas Natural: pies cúbicos
- Factor de Electricidad Específico del Proveedor (tCO2e/kWh): 0.01 tCO2e/kWh
- Factor de Gas Natural Específico del Proveedor (tCO2e/kWh): 0.02 tCO2e/kWh

En este ejemplo, además de contar con los datos mínimamente requeridos para hipotecas residenciales, también se cuenta con datos relacionados con actividad física primaria (consumo de electricidad y gas). Además de contar con el consumo de electricidad y gas, que resultaría en una calificación de datos 2, también se cuenta con los factores de emisión específicos del proveedor para ambos, por lo cual se puede aplicar la opción 1a de hipotecas residenciales, que resulta en la superior calificación de datos posible para esta clase de activo (1).

#### **Recomendaciones para auditores**

Los usuarios de la Herramienta de Medición de Emisiones Financiadas pueden replicar los resultados generados por la herramienta de forma manual al aplicar la fórmula correcta según la clase de activos y la información disponible (ver sección anterior para mayor detalle). Al aplicar la fórmula se puede llegar a un valor que se debe multiplicar por el factor de emisiones específico del sector para llegar al total de emisiones de alcance 1, 2 y 3.

Con lo anterior, se puede estimar el factor de emisiones que aplica a un sector económico específico para esa clase de activo y utilizar ese valor para replicar el resultado de otros créditos del mismo sector y clase de activo.

En caso de querer validar los resultados, se recomienda realizar el cálculo para una muestra aleatoria de créditos por clase de activo.

## **Preguntas frecuentes**

**1. La herramienta utiliza factores de emisión expresados en Euros. Debido a esto, se requiere una conversión monetaria de Euros a Pesos, así como una corrección de la inflación utilizando el Índice de Precios al Consumidor de Colombia. Dado que los factores de emisión están en euros, ¿no debería utilizarse el índice de precios al consumo europeo? ¿Cuál es la lógica detrás del uso del Índice de Precios al Consumidor de Colombia? ¿Cómo se utiliza la corrección de inflación en la fórmula?**

La primera conversión al utilizar los factores de emisión es convertir de euros a moneda local. Dado que las actividades de la economía real que se incluirán en la herramienta de emisiones financiadas ocurren en Colombia, se realiza un ajuste por inflación utilizando un Índice de Precios al Consumidor de Colombia. Este factor de inflación colombiano ajusta los factores de emisión de Alcance 1, 2 y 3 desde 2019 (año de emisión reportado) al año actual. Este factor se ingresa en la celda E20 de la pestaña 'Guía de Usuario'.

**2. ¿Qué conversión monetaria deberíamos utilizar? ¿Deberíamos utilizar un promedio anual, la conversión al 31 de diciembre del año fiscal anterior?**

Dado que las emisiones financiadas normalmente se calculan al final del año fiscal, normalmente se utiliza el factor de conversión al final del año fiscal. Sin embargo, si estos factores son inconsistentes con el año fiscal general debido a la volatilidad u otros factores, entonces considere usar un promedio de ese año fiscal. La elección de qué promedio usar queda a criterio de la institución financiera.

- **3. ¿Los códigos CIIU de la herramienta están de acuerdo con la última revisión (Revisión 4)?** Sí, los códigos CIIU en la herramienta corresponden a la última revisión (CIIU rev. 4).
- **4. ¿La puntuación de calidad de los datos de las clases de activos se basa en un promedio ponderado o en un promedio simple?**

En la pestaña 'Tablero de Resultados', el puntaje de calidad de los datos de la clase de activo es un promedio ponderado; esto se muestra en la fórmula para las celdas H14 a H17 e I14 a I17.